NMAPP2021V1EN

# Norman Remote Control APP User Guide

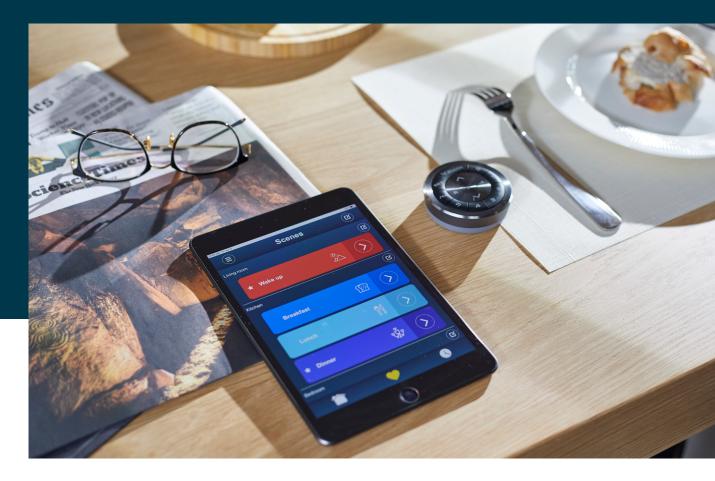

# NORMAN®

## NORMAN®

#### 1 Download APP

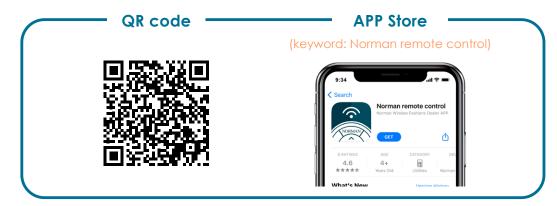

\* The Android version is still under development.

## 2 Start Screen

| ₿ NORMAN <sup>®</sup>                                         | NNORMAN <sup>∞</sup>                                                  |
|---------------------------------------------------------------|-----------------------------------------------------------------------|
| Welcome to<br>Norman® Window Covering<br>smart control system | Welcome home!<br>You are free to set up your window<br>coverings now. |
| Demo Connect to Hub                                           | Control only I will setup                                             |
|                                                               | Operation Edit                                                        |

| Mode                      | Mode              |              |
|---------------------------|-------------------|--------------|
|                           | Operation<br>Mode | Edit<br>Mode |
| Operate window covering   | 0                 | 0            |
| Activate Scene / Schedule | 0                 | 0            |
| Edit Scene / Schedule     | x                 | 0            |
| No. Limitation of Users   | Multiple Users    | Single User  |
|                           |                   |              |

When "Edit Mode" is already in use, additional users will go to "Operation Mode" when logging in.

## NORMAN®

#### 3 Menu

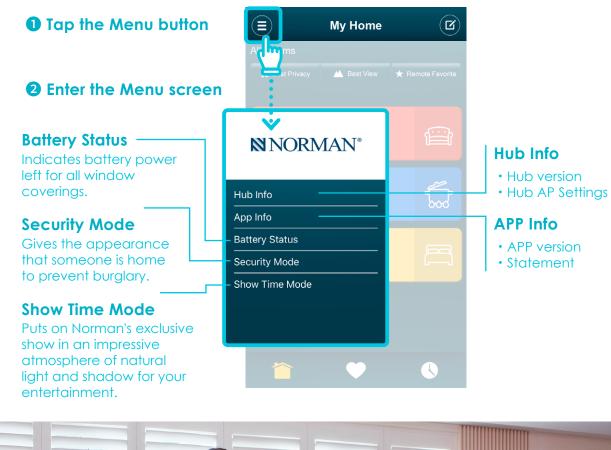

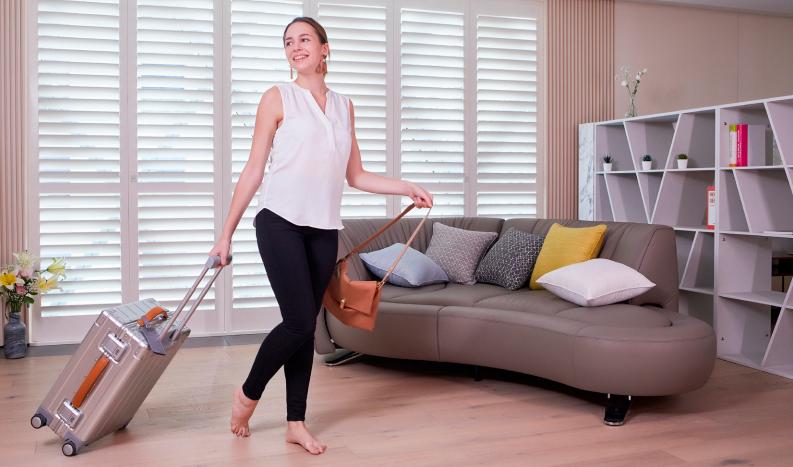

## **NORMAN**°

### 4 My Home

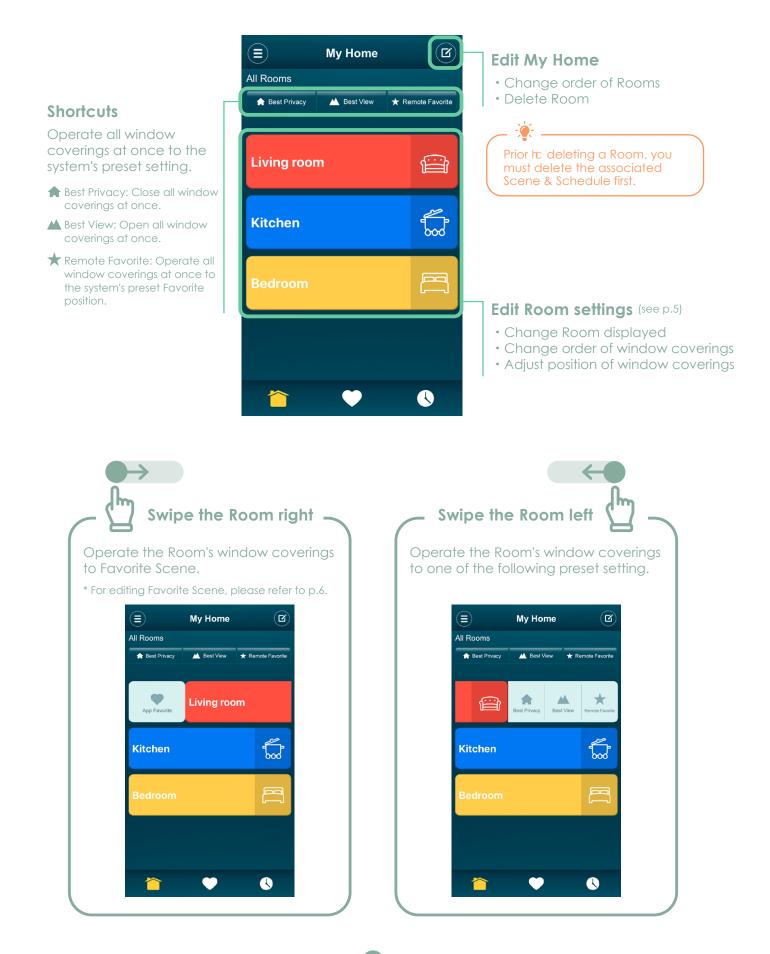

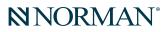

4. My Home -

#### Edit Room Settings

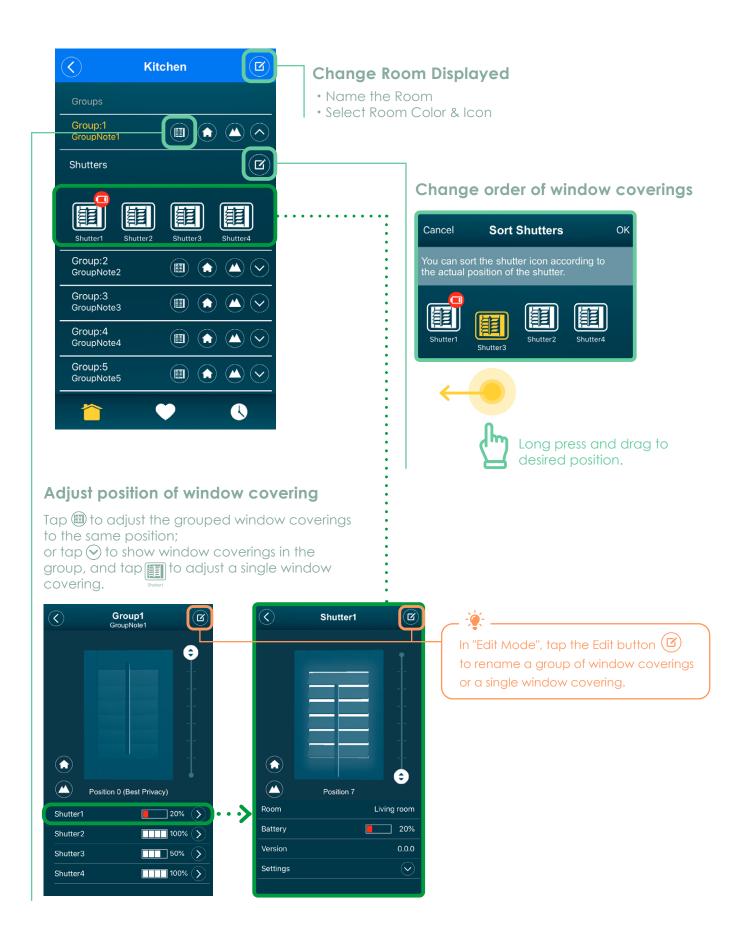

## **NORMAN**°

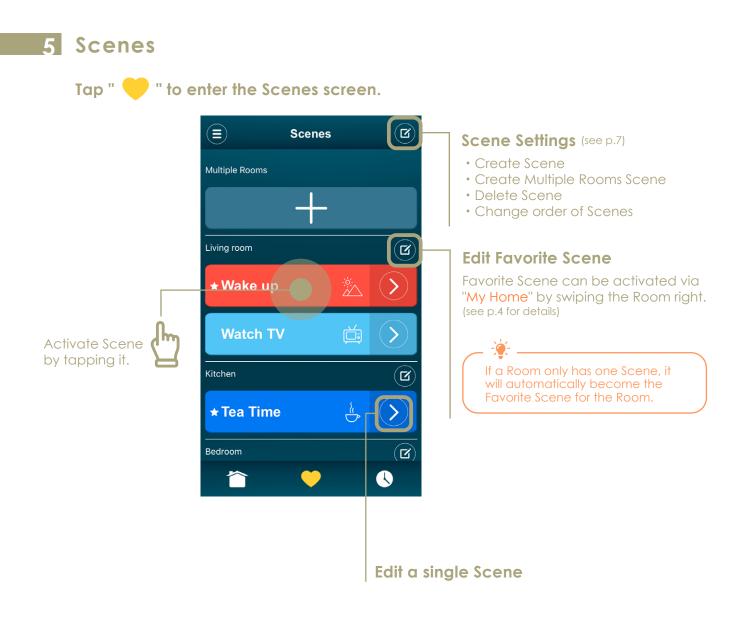

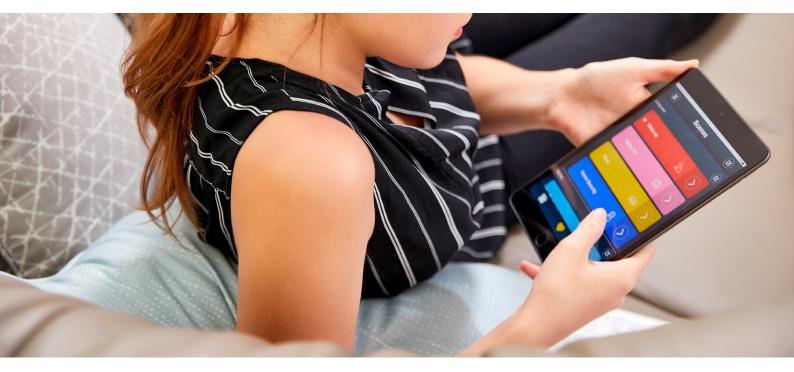

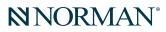

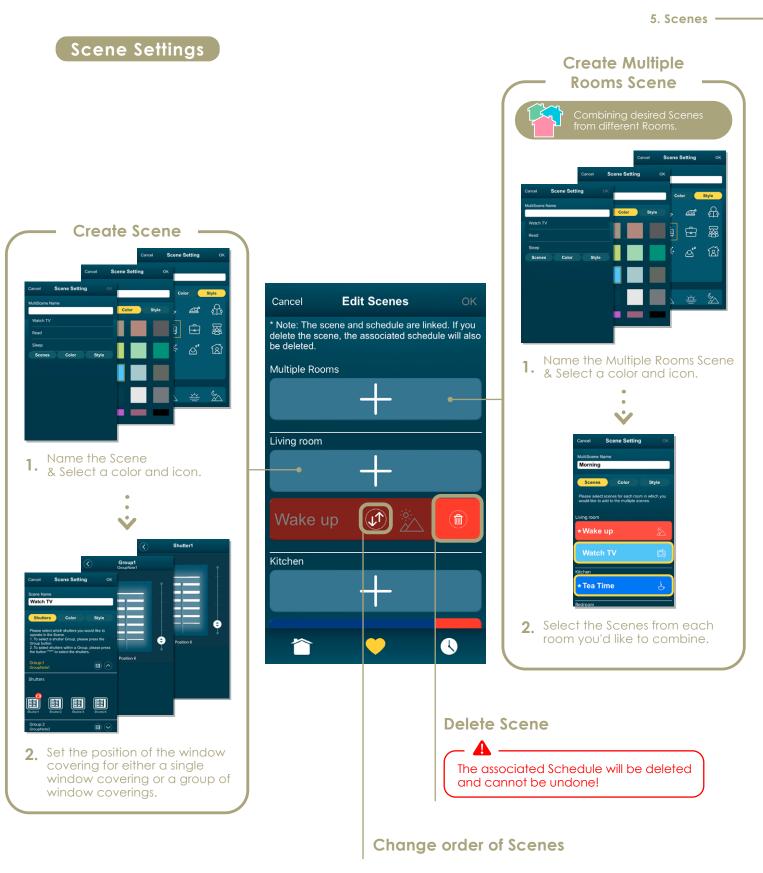

#### **6** Schedules

Tap " 🔥 " to enter the Schedules screen

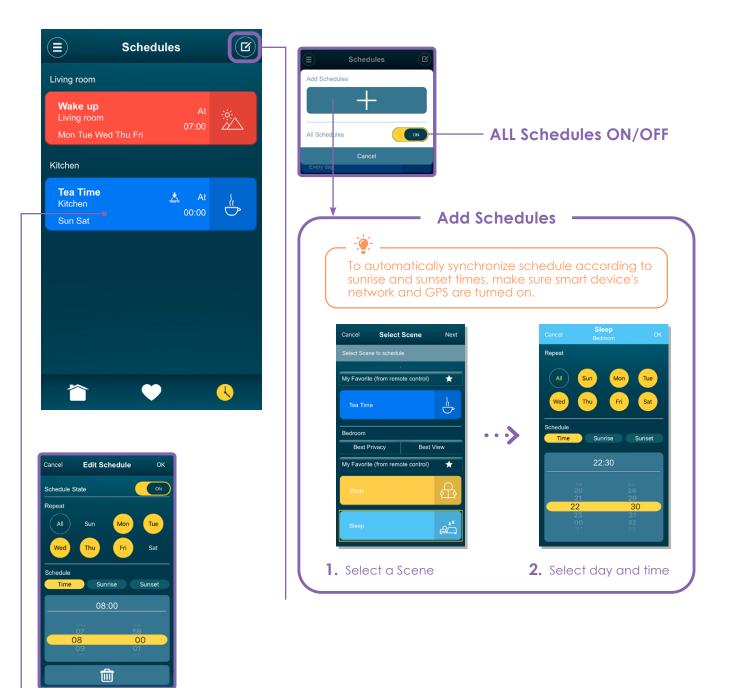

#### **Edit Schedule**

- Enable/Disable Schedule
- Select day
- Select time
- Delete Schedule

# NORMAN®

# 7 Appendix

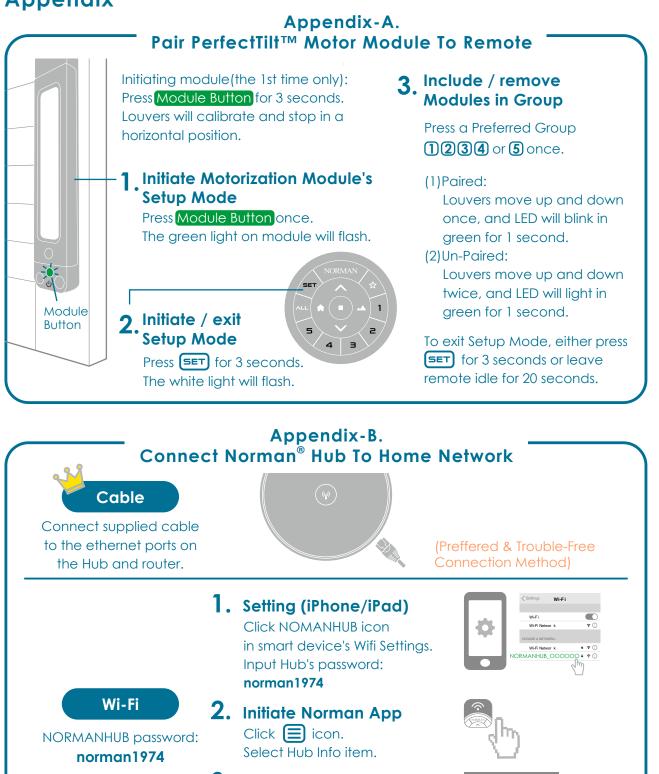

3. Entering Hub Info item Click Home AP Settings icon. Select your property's router. Input your property's router password to finish settings.

Norman Remote Control APP

9

Your smart device will not be able to connect to the internet temporarily when it is connecting to the NORMANHUB. It will resume once the setting is complete.

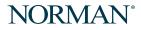

7. Appendix -

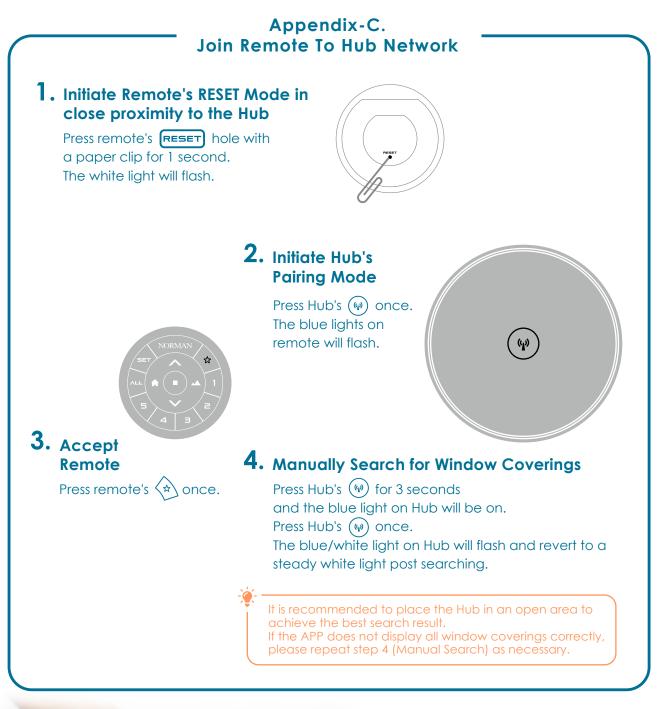

## Experience Your Incredible Smart Home System

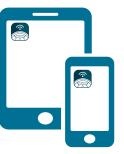

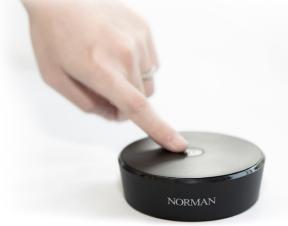

## $\mathbf{NORMAN}^{\circ}$

## 8 Frequently Asked Questions

\* All references to the "APP" and " $NORMAN^{\ensuremath{\mathbb{R}}}$  APP" refer to the Norman Remote Control APP.

| 1 | Question | Is the NORMAN <sup>®</sup> APP free ?                                                                                                    |
|---|----------|----------------------------------------------------------------------------------------------------|
|   | Answer   | Yes, the $NORMAN^{\circledast}$ APP is free to download and use, but it needs to be paired with a $NORMAN^{\circledast}$ Hub to function.                                                                                                    |
| 2 | Question | What devices are compatible with the $\mathrm{NORMAN}^{\circledast}$ APP ?                                                                                                    |
|   | Answer   | Mobile phones and tablets using iOS are compatible.We recommend using the latest version of iOS for the best user experience. The Android version is still under development, so stay tuned.                                                                                                    |
| 3 | Question | Do I need an internet connection to operate my window coverings ?                                                                                                    |
|   | Answer   | Yes, please make sure your NORMAN <sup>®</sup> Hub is connected to the internet via Ethernet cable or through Wi-Fi to get the best user experience. Please also ensure you have a stable internet connection.                                                                                                    |
| 4 | Question | Can multiple users log in to the APP simultaneously to operate the window coverings ?                                                                                                    |
|   | Answer   | Yes, the "Operation Mode" allows multiple users to log in and operate the window coverings, but the "Edit Mode" can only be used by one user at a time.                                                                                                    |
| 5 | Question | Upon using the APP, how come my mobile device can no longer connect to the internet ?                                                                                                    |
|   | Answer   | Please check whether your mobile device is connected to the "NORMANHUB" Wi-Fi connection.<br>If it is connected to the "NORMANHUB" Wi-Fi connection, please refer to Appendix-B. to reconnect your Hub to home Wi-Fi, and your mobile device can resume normal internet access.                                                                                                    |
| 6 | Question | Can I change the Wi-Fi network my $\operatorname{NORMAN}^{^{(\! B\!)}}$ Hub is connected to ?                                                                                                    |
|   | Answer   | <ul> <li>Yes, please follow the steps below:</li> <li>(1) Press the NORMAN<sup>®</sup> Hub button (*) for 3 seconds until the blue light is on to initiate User Setting Mode.</li> <li>(2) Next, press the button twice to switch the Hub to AP mode.</li> <li>(3) Open the Wi-Fi settings on your mobile device, and select "NORMANHUB" option to connect. (password: norman1974)<br/>If you cannot find "NORMANHUB" option, please repeat step (1) &amp; (2).</li> <li>(4) After connecting to "NORMANHUB", please restart the APP, go to menu &gt; Hub Info&gt;Home AP Setting, then select the home Wi-Fi network you'd like to use and enter the Wi-Fi password (if any). Now, the Hub is connected to a new network.</li> </ul> |
| 7 | Question | How can I ensure the security of my data without requiring a password to log in to the $\mathrm{NORMAN}^{^{(\!R\!)}}$ APP ?                                                                                                    |
|   | Answer   | It is strongly recommended that you set a password for your home Wi-Fi to which the NORMAN® Hub is connected to prevent strangers from using your Wi-Fi domain.                                                                                                    |

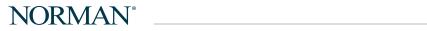

| 8  | Question | If I switch to a new mobile device, are my $\operatorname{NORMAN}^{	extsf{@}}$ APP settings lost ?                                                                                                    |
|----|----------|----------------------------------------------------------------------------------------------------|
|    | Answer   | No, all the APP data is stored in the NORMAN <sup>®</sup> Hub. The new mobile device only needs to re-download the APP and connect to the Hub to display the existing settings.                                                                                                    |
| 9  | Question | Can I use the $\mathrm{NORMAN}^{^{(\!R\!)}}$ APP remotely to operate my window coverings while away from home ?                                                                                                    |
|    | Answer   | No, for security reasons, mobile devices must be connected to the same network as the ${\rm NORMAN}^{\$}$ Hub to operate your window coverings.                                                                                                    |
| 10 | Question | If I leave the house and take my mobile device with me, will the Schedules function start spontaneously ?                                                                                                    |
|    | Answer   | Yes, all Schedules are stored in the $\mathrm{NORMAN}^{\otimes}$ Hub. Even if the mobile device is not in the house, the Hub will activate the Schedules according to your set time.                                                                                                    |
| 11 | Question | Will Schedules automatically synchronize to daylight savings time ?                                                                                                    |
|    | Answer   | Yes, when the NORMAN <sup>®</sup> Hub is connected to the internet, the system will automatically synchronize to daylight savings time.                                                                                                    |
| 12 | Question | What is a "Room" ?                                                                                                    |
|    | Answer   | After users following the steps of <b>Appendix-C</b> . Join Remote To Hub Network, all the setting data in Remote, including the window coverings' group setting data and the position of Remote Favorite $\frac{\Lambda}{\mathcal{M}}$ , will be transferred to the APP directly and will be displayed as a "Room" on "My Home" screen.                                                                                                    |
| 13 | Question | What is a "Scene" ?                                                                                                    |
|    | Answer   | A "Scene" is a custom preset position for either a single or multiple window<br>covering(s) in the Room to achieve the desired lighting/shading effect. For example,<br>create a "Wake Up" Scene, just activate it with a tap and all the selected window<br>coverings will open to a predetermined position. Even better, use the "Schedules"<br>function to automatically activate the "Wake Up" Scene at a predetermined time - for<br>the ultimate in convenience and comfort.                                                                      |
| 14 | Question | What is a "Multiple Rooms Scene" ?                                                                                                    |
|    | Answer   | A "Multiple Rooms Scene" is a combination of Scenes from different Rooms that allow<br>users to activate Scenes around the home at the same time to achieve the desired<br>lighting/shading effect. For example, create a "Watch Movies" Multiple Rooms<br>Scene where all the window coverings in the kitchen and living room are adjusted<br>simultaneously to provide the optimal amount of lighting and privacy for movie<br>watching. It is also possible to use the "Schedules" function to automatically activate it<br>at a predetermined time. |

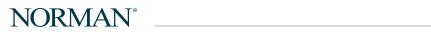

8. FAQs ------

| 15 | Question | What is "Security Mode" ?                                                                                                    |
|----|----------|----------------------------------------------------------------------------------------------------|
|    | Answer   | "Security Mode" automatically controls your window coverings at preset times to<br>mimic the presence of a person being at home. By changing the position from time<br>to time, your window coverings become a deterrent towards theft, and you can have<br>extra peace of mind. Please note that it can only be activated in "Edit Mode".                                                                                                    |
| 16 | Question | What is "Show Time Mode" ?                                                                                                    |
|    | Answer   | Upon entering "Show Time Mode", your window coverings in a designated room will<br>swing and dance with the APP built-in music for about 90 seconds, so you and your<br>guests can enjoy the atmosphere of light and shadow. Please note that it can only be<br>activated in "Edit Mode". Besides, the "Show Time Mode" performances consume a<br>significant amount of power from your window covering batteries. Please ensure they<br>are sufficiently powered.                                                                                                    |
| 17 | Question | What is the "Calibration" function ?                                                                                                    |
|    | Answer   | "Calibration" is the correction function for window coverings to fix problems of little<br>light gaps or wrong bottom position, which are potential situations after the motor<br>module has been used for a long time.                                                                                                    |
| 18 | Question | How to create a Room ?                                                                                                    |
|    | Answer   | Please follow the steps in Appendix-C. Join Remote To Hub Network. After completing the connection between the Remote of the desired Room and the NORMAN <sup>®</sup> Hub, please restart the APP and connect to the Hub. The newly added room will appear on the "My Home" screen of the APP.                                                                                                    |
| 19 | Question | How to delete a Room ?                                                                                                    |
|    | Answer   | <ul> <li>Please note that you must delete the "Scenes" and "Schedules" associated with the Room before deleting the Room. After deleting, please use the Remote set up for the Room to perform the following steps:</li> <li>(1) Press the Reset button on the back of the Remote for 1 second; the Remote will start blinking once initiated.</li> <li>(2) Long press the Stop button for 3 seconds; The Remote LED will light for 3 seconds after factory reset is completed and return to normal mode.</li> <li>(3) Press the Favorite button ☆ to finish deleting the Room.</li> <li>※ This setting only removes Room data from the APP; the Remote still retains the group setting data of the window covering.</li> </ul> |
| 20 | Question | After I have removed the Room, how do I add the Room back ?                                                                                                    |
|    | Answer   | Please follow the same steps detailed in #18 "How to create a Room ? " to reconnect<br>the Remote of the desired Room to the NORMAN <sup>®</sup> Hub. After the connection is<br>completed, restart the APP and connect to the Hub. The Room will reappear on the<br>APP "My Home" screen. Please note that data and settings from a previous installation<br>(Scenes/Schedules) will not be saved for the newly added Room, please reset it.                                                                                                    |

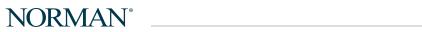

| 9 EAO  |   |
|--------|---|
|        |   |
| O. FAG | 5 |

| 21 | Question | Can I use the APP to change the group settings of my window coverings ?                                                                                                    |
|----|----------|----------------------------------------------------------------------------------------------------|
|    | Answer   | No, the NORMAN <sup>®</sup> APP is designed with simplicity in mind. To avoid going through<br>the time-consuming process of creating a "Room", it allows users to convert all "Room"<br>settings in the Remote to the APP directly. Therefore, please use the Remote to change<br>the group settings of your window coverings. For detailed information, please refer to<br>Appendix-A. Pair PerfectTilt <sup>™</sup> Motor Module To Remote.                                                                                                    |
| 22 | Question | After group settings have been changed in the Remote, will the APP display the changed setting ?                                                                                                    |
|    | Answer   | <ul> <li>To make the APP display the updated group settings of Remote, please follow the steps below to manually search for window coverings in order to update the re-paired group info.</li> <li>(1) Press the Hub button (*) for 3 seconds until the blue light is on to initiate the User Setting Mode.</li> <li>(2) Next, press the Hub button (*) once again. The blue and white lights will start flashing alternately, indicating that it is searching for window coverings around. The searching process may take 3-5 minutes. Please be patient.</li> <li>(3) After the search has been completed, the white light will return to steady on.</li> <li>(4) Open the APP and reconnect to the Hub that is, the changed window group status will appear.</li> <li>(5) When the APP does not display the changed content correctly, please repeat the above steps (1) - (4).</li> <li>** It is recommended to place the NORMAN<sup>®</sup> Hub in an open area to achieve the best search result.</li> </ul> |
| 23 | Question | Why my scheduled Scene did not activate according to predetermined time ?                                                                                                    |
|    | Answer   | <ul> <li>It is possible that the NORMAN<sup>®</sup> Hub is not connected to the network correctly, which may cause the network time to be out of sync. Please follow the steps below:</li> <li>(1) Check whether you are having Wi-Fi issues at your home. If it is normal, go to the next step.</li> <li>(2) Check the Wi-Fi settings on your mobile device. Does the NORMANHUB option appear ?</li> <li>If yes, please refer to Appendix-B. Connect NORMAN<sup>®</sup> Hub to Home Network to reconnect your Hub to home Wi-Fi.</li> </ul>                                                                                                    |
| 24 | Question | How do I use the APP to check the remaining battery power of each motorized window covering ?                                                                                                    |
|    | Answer   | <ul> <li>You can check the remaining power of each motorized window covering in the following ways:</li> <li>(1) Each time APP reconnects to the NORMAN<sup>®</sup> Hub, the system will automatically pop up a reminder, showing those motor modules with a battery level less than 20% or weak signal ones.</li> <li>(2) The "Battery Status" in the "Menu" list shows the motor module battery level of all window coverings in each Room. Press the Check button, the window covering will raise or tilt down automatically to update and indicate low battery level information.</li> <li>(3) Enter a Room in the APP "My Home" screen, and tap ⊙ to show the window covering in the group. When there is any motor in a low battery level or no signal, a red warning symbol will be displayed in the upper right corner of the window covering icon.</li> <li>※ If the motor module is running out of power, please charge it with a USB power supply.</li> </ul>                                           |
|    |          | a in the motor module is remaining out of power, piedde charge it with a out power supply.                                                                                                    |